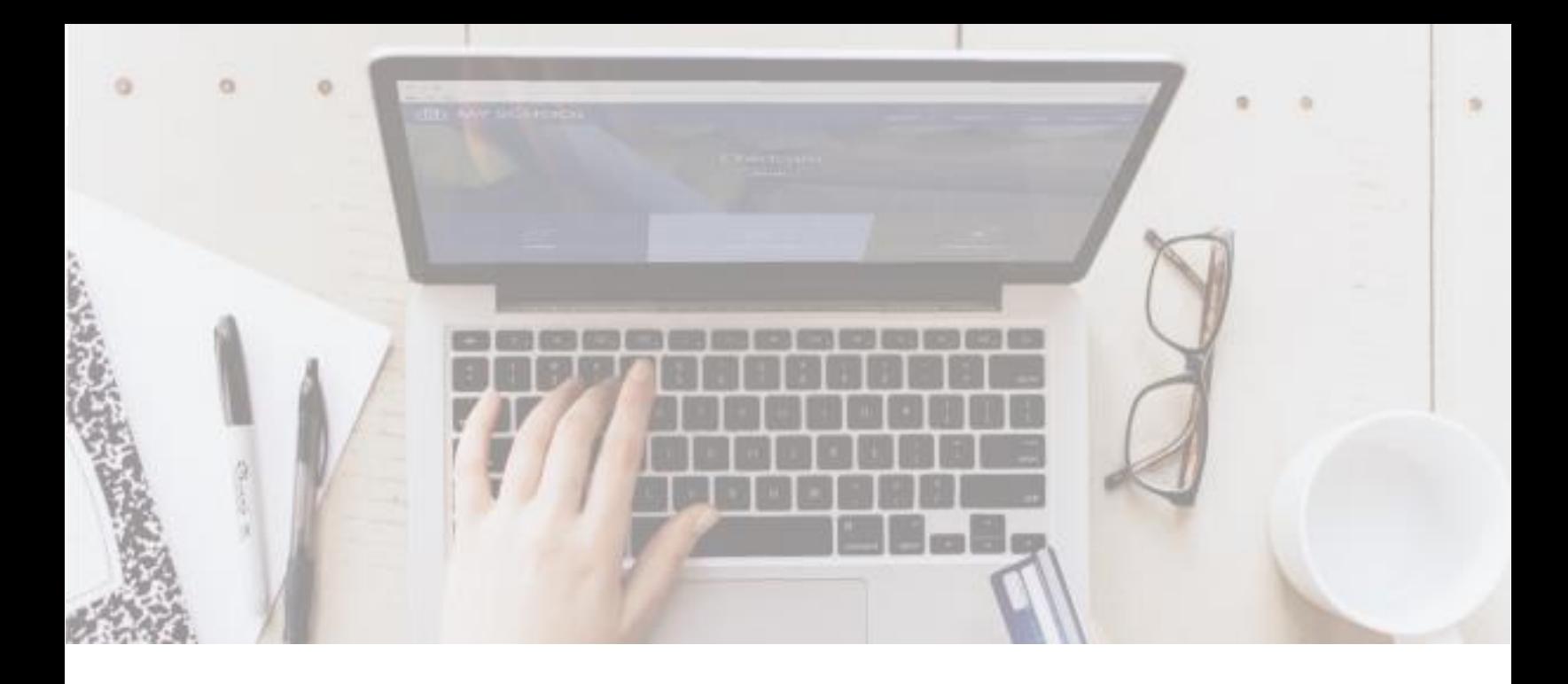

# **Attention PKS Families!**

## **Monroe County School District is now taking payments online thru RevTrak!**

Pay when it's most convenient for you with a computer or mobile device at

#### <https://keysschools.revtrak.net/pks#/list>

OR Download the App: **MCSD Mobile** select online payments to go directly to RevTrak and select PKS.

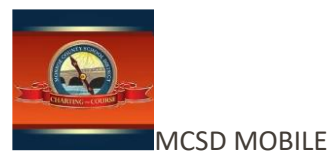

Save time and be confident that your payment makes it where it needs to go. You can pay with credit cards, debit cards, or eCheck.

## **Look for the flyer from your child with their teacher's QR Code to scan and pay directly to their classroom for class supply fees, fieldtrips, donations, and more. All online, on your time!**

**OR**

### **Visit the Web Store**

Visit<https://keysschools.revtrak.net/pks#/list>

Log in or **create** your personal Web Store account. Then enter the applicable student information as prompted before you add all the items you want to purchase to your shopping cart. When you are ready to check out, click Checkout.

**Setting up your payment information** Enter your **RevTrak Web Store** email and

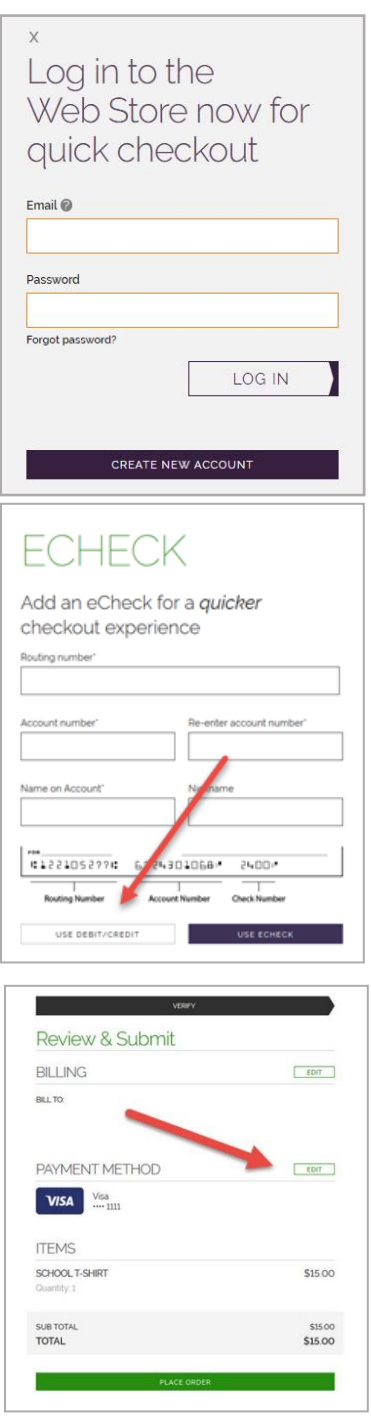

password, or create a new account.

Before adding an item to your cart and checking out you'll need to enter your student's information as prompted, and shown in the image below:

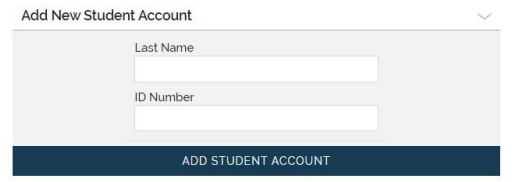

Then once checking out, to add an eCheck, enter your billing information as shown on the image to the left. Select **Add eCheck.** In order to add a Credit or Debit card, select **Use Debit/Credit** and then **Add Card.** Enter your billing and payment information.

If you are a returning customer and wish to add a different Payment Method, click on the Edit tab.

Verify information for accuracy and Click **Place Order**.